# **Myストッカーを使う J**

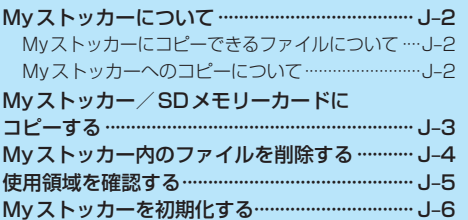

**Myストッカー**

**を使う**

J–1 (もくじへ)/(さくいんへ)

# **Myストッカーについて**

Myストッカーは、SDメモリーカード内の音楽ファイル(MP3/WMA)/動画ファイル(MP4)/ 画像ファイル(JPEG)/Gアプリを本機にコピーして再生することができます。また、本機にコピー したファイルをSDメモリーカードへコピーすることもできます。

※Myストッカーの容量は約300 MBです。

※GPSログを記録中にMyストッカーを表示すると、GPSログの記録を一時停止します。[*E*FF–13]

#### **Myストッカーにコピーできるファイルについて**

Myストッカーにコピーできるファイルは下記のとおりです。

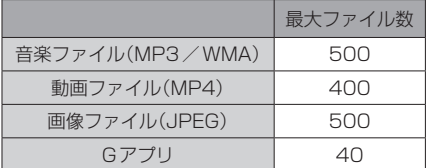

※正規のフォーマットと異なるファイルや著作権保護されたファイルは表示されない場合があります。 ※最大ファイル数に達する、またはMyストッカーの空き容量がなくなるとコピーできなくなります。

#### **Myストッカーへのコピーについて**

- ●本機の故障、誤動作または不具合によりMvストッカーに記録できなかったファイル、消去し たファイル、Myストッカー内の保存ファイルについては補償できません。
- ●コピー中にSDメモリーカードを抜く、本機の電源を切る、本機に接続しているシガーライター コードまたはACアダプターを外す、車のキースイッチをOFFにするなどの行為は絶対に行わ ないでください。ファイルの消失や故障の原因となります。
- ●車動作で操作を行う場合、シガーライターコードを使用し、必ず安全な場所に停車してから操作 してください。
- ●電池動作で操作を行う場合、内蔵電池が少なくなるとコピーや削除などの操作を行うことができま せん。必ず内蔵電池を満充電にし、内蔵電池の残量に注意しながら操作してください。
- ●一度コピーしたファイルを再びコピーした場合、MyストッカーまたはSDメモリーカードに保存 されているファイル名と異なったファイル名で保存されます。
- ●MyストッカーまたはSDメモリーカードの空き容量がファイルの容量より少ない場合はコピーで きません。不要なファイルを削除してください。
- ●Myストッカーのファイルを再生中にナビモードでSDメモリーカードを使用する操作はできません。
- ●Myストッカーへコピーするときに意図しない並び替えが発生し、希望の再生順序にならない場合 があります。

# **Myストッカー/SDメモリーカードにコピーする**

Myストッカー/SDメモリーカードにファイルをコピーすることができます。 ※GアプリはMyストッカーからSDメモリーカードにコピーすることができません。 ※コピーを行う前に必ず「AP-J-2をご確認ください。 下記操作を行う前にSDメモリーカードを挿入してください。「AFA-24

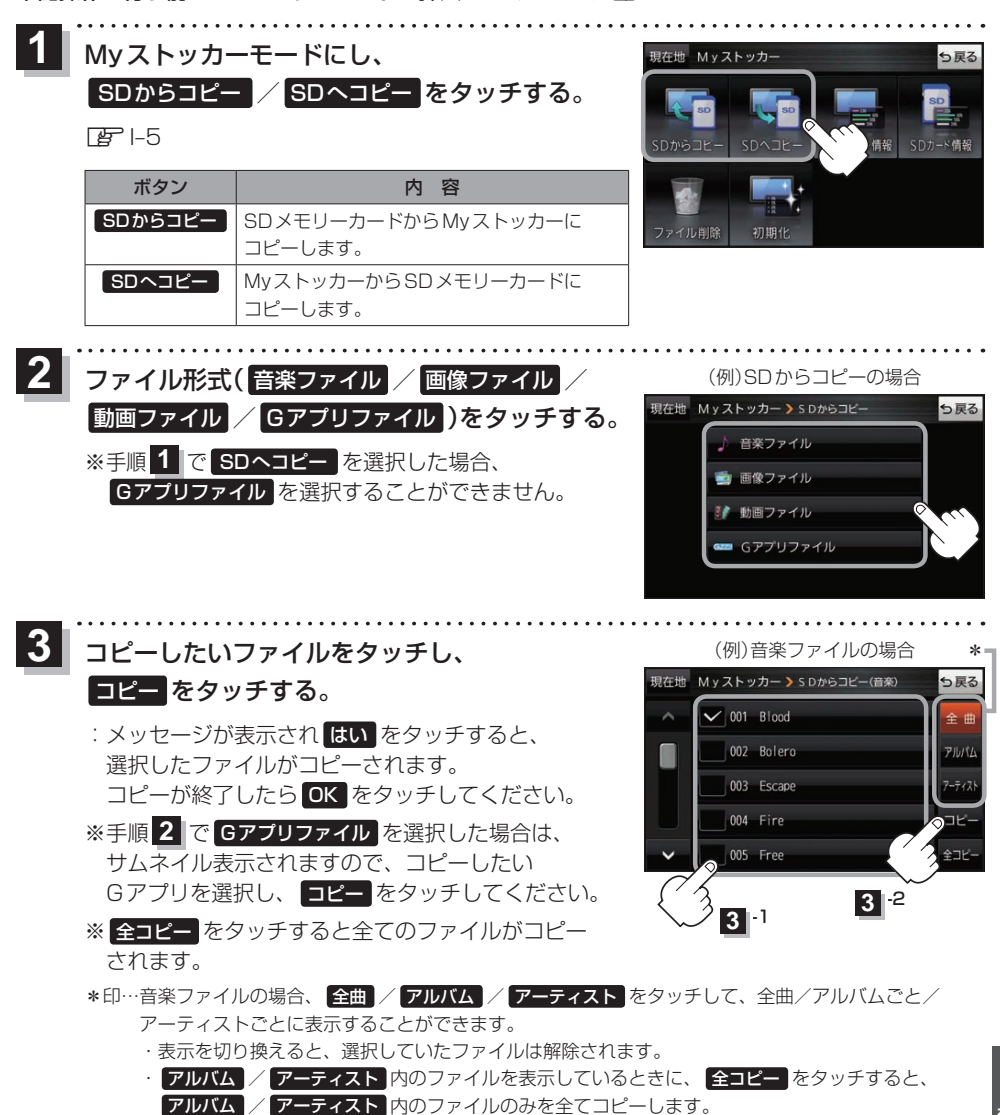

 $J - 3$ 

(もくじへ) (さくいんへ)

## **Myストッカー内のファイルを削除する**

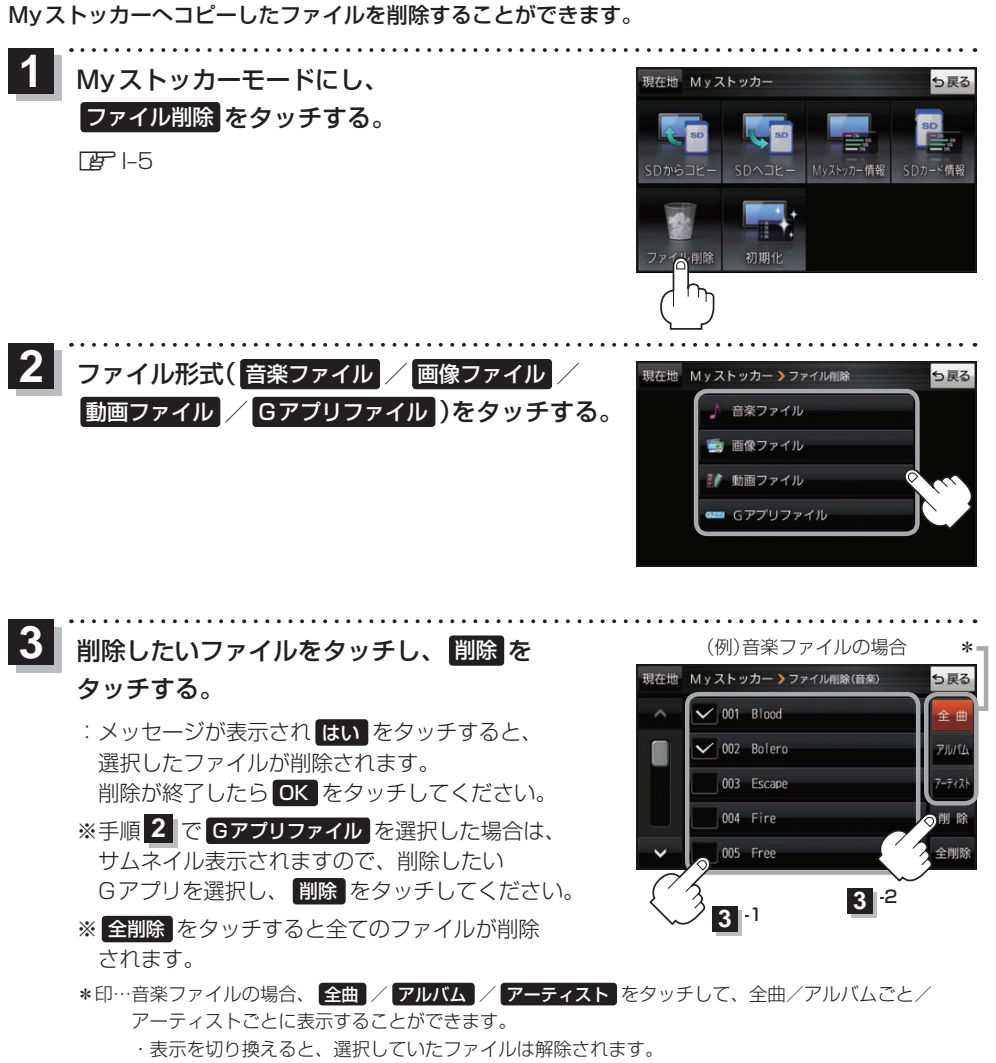

· アルバム / アーティスト 内のファイルを表示しているときに、 全削除 をタッチすると、 アルバム / アーティスト 内のファイルのみを全て削除します。

### **使用領域を確認する**

Myストッカー内/SDメモリーカード内の使用領域を確認することができます。 SDメモリーカード内の使用領域を確認する場合は、下記操作を行う前にSDメモリーカードを挿入 してください。FFA-24

Myストッカーモードにし、 Myストッカー情報 / SDカード情報 をタッチする。 **1**

 $F = -5$ 

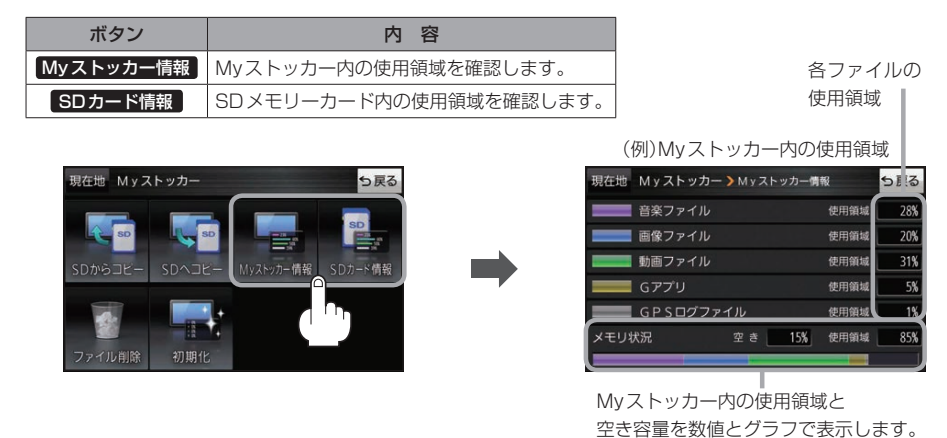

お知らせ)各使用領域の合計とメモリ状況の使用領域が異なる場合があります。

## **Myストッカーを初期化する**

Myストッカーへコピーした全てのファイルを一括して消去(初期化)することができます。 消去したファイルは二度と復帰しません。

**1** Myストッカーモードにし、¡ 現在地 Myストッカー っ戻る 初期化 → はい → はい → OK をタッチする。  $F = -5$ SDへコピー Myストッカー情報 SDカード情報 :Myストッカーが初期化されます。 ファイル削除 初期什

【 お 願 い

初期化中に本機の電源を切る、本機に接続しているシガーライターコードまたはACアダプターを外す、 車のキースイッチをOFFにするなどの行為は絶対に行わないでください。故障の原因となります。

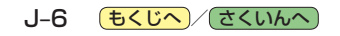